### **COFFEE**

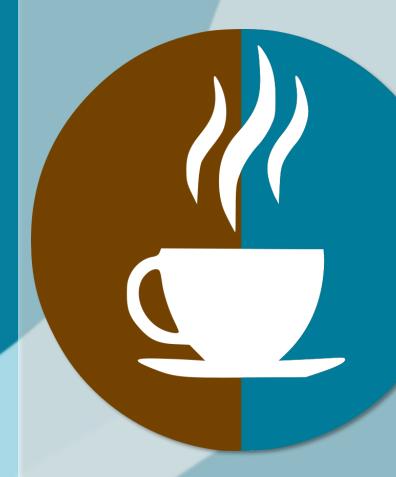

**LECTURE** 

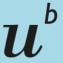

) Universität Bern Reboot your Google Scholar searching: quick tips

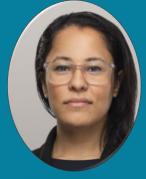

Tania Rivero, MLIS Research Support Services Team Medical Library Wednesday 12.06.2024 13:00, Zoom

## u<sup>b</sup> Google ScholarReboot

## Google Scholar

How does long-term social media use impact teens' mental health?

Q

ArticlesCase law

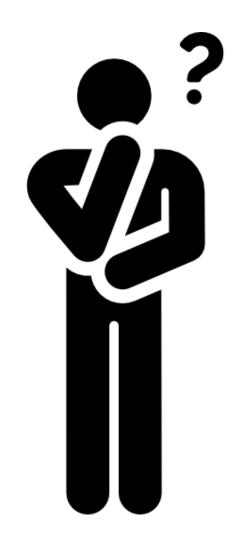

## u<sup>b</sup> Google Scholar What are we covering?

- Examine or (re-examine) some of Google Scholar's key features
- Explore tools that can enhance your Google Scholar experience
- Illustrate search techniques you can apply to Google Scholar queries

# u<sup>b</sup> Google ScholarKeep in mind

- This lecture cannot cover all possibilities
- We hope to offer new considerations for your Google Scholar searches
- It may validate your current approach
- From time to time look at search tools with "fresh eyes" and test things out

## u<sup>b</sup> Google ScholarQuick facts

- User-friendly search engine
- Released in November 18<sup>th</sup> 2004
- Search for book chapters, journal publications, presentations, patents, etc...

- ~ 256 character limit
- Wide range of scholarly works across various disciplines
- Users can explore related works, citations, and author's scholarly profiles

u<sup>b</sup> Google Scholar

## **Quick tips**

# u<sup>b</sup> Google ScholarSettings

 Customize your settings to tailor your experience

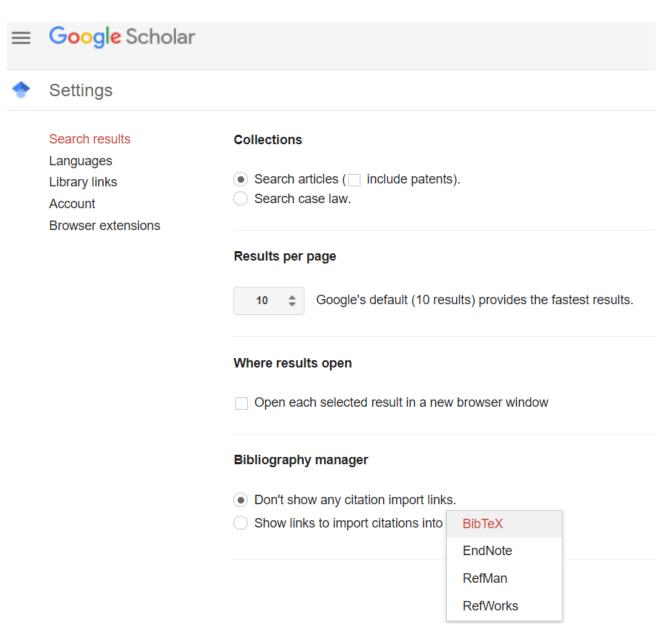

# u<sup>b</sup> Google ScholarLibrary links

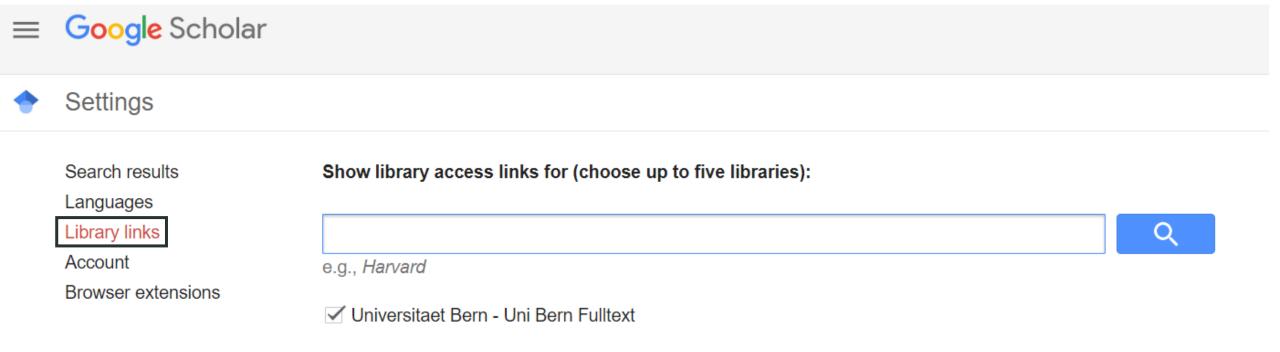

# u<sup>b</sup> Google ScholarLibrary links

Systematic reviewing: Introduction, locating studies and data abstraction

J Clark - Methods of clinical epidemiology, 2013 - Springer

... **systematic** review is essentially a **systematic** investigation of existing research data identified via a reproducible **systematic search** ... be followed to execute a standard **systematic** review. ...

☆ Save 勿 Cite Cited by 17 Related articles All 3 versions

Uni Bern Fulltext

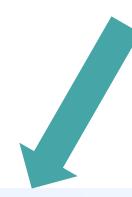

<u>Home</u> > <u>Methods of Clinical Epidemiology</u> > Chapter

### **Systematic Reviewing**

Introduction, Locating Studies and Data Abstraction

Chapter | First Online: 01 January 2013

pp 187–211 | Cite this chapter

Access provided by Universitaetsbibliothek Bern

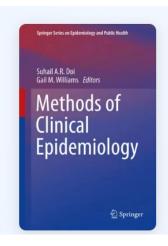

# *u*<sup>b</sup> Google ScholarSearch options

## Google Scholar

Articles Case law

Google Scholar

| × | Advanced search Q                     |                                         |
|---|---------------------------------------|-----------------------------------------|
|   | Find articles with all of the words   | ı                                       |
|   | with the exact phrase                 |                                         |
|   | with <b>at least one</b> of the words |                                         |
|   | without the words                     |                                         |
|   | where my words occur                  | anywhere in the article                 |
|   |                                       | in the title of the article             |
|   | Return articles authored by           |                                         |
|   |                                       | e.g., "PJ Hayes" or McCarthy            |
|   | Return articles <b>published</b> in   |                                         |
|   | Return articles dated between         | e.g., J Biol Chem or Nature  e.g., 1996 |
|   |                                       |                                         |

# u<sup>b</sup> Google ScholarAdvanced Search

- Useful for finding a reference
- Formulate a precise search

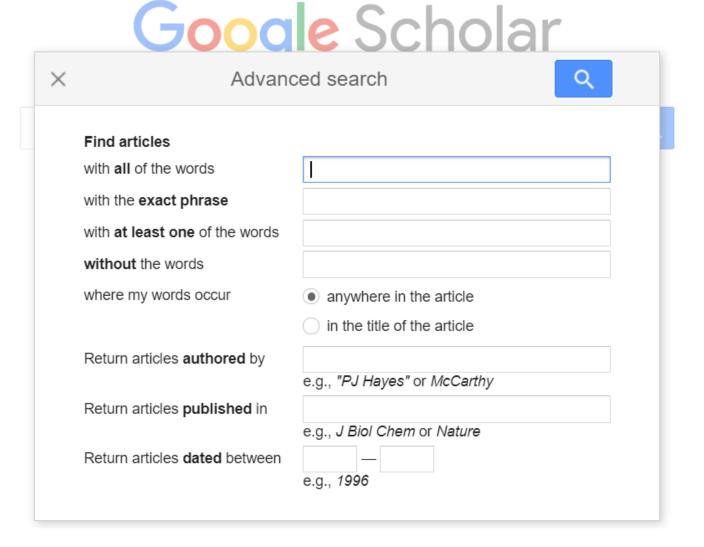

## u<sup>b</sup> Google Scholar

### **Profiles**

- If you are new to a topic, you can start with the experts
- Conduct a simple search, then select profiles
- It will take the search query and identify publications from authors in the field

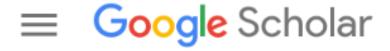

Articles

Case law

**Profiles** 

## u<sup>b</sup> Google ScholarCited works

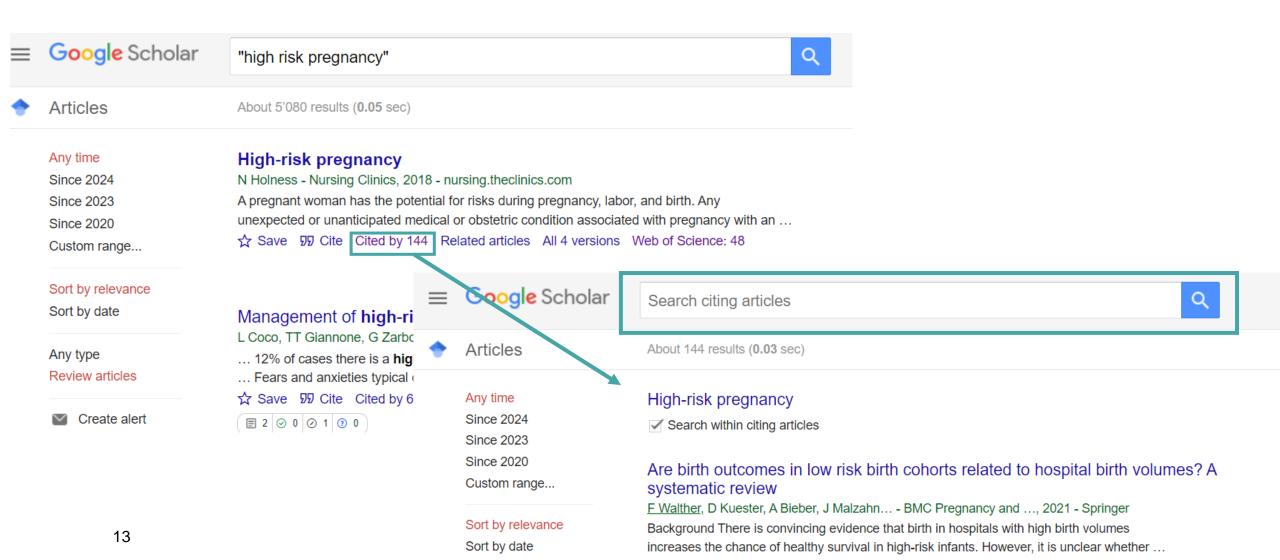

## u<sup>b</sup> Google ScholarRelated articles

 Discover other publications by clicking related articles

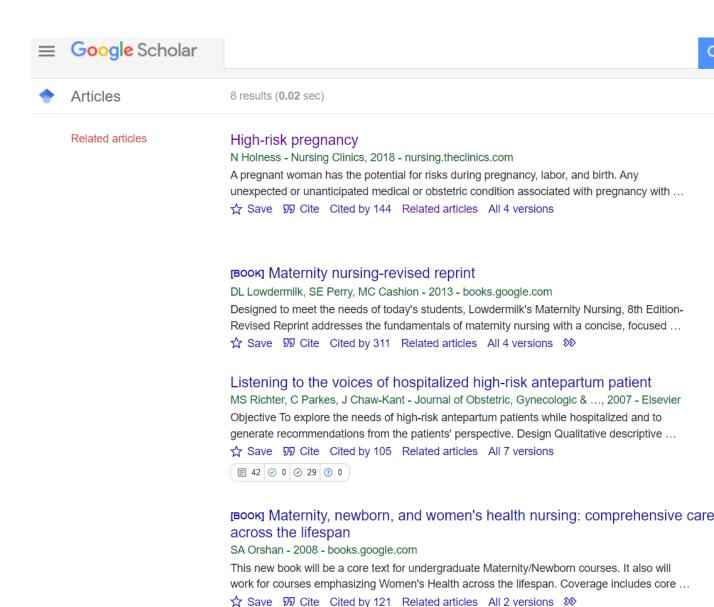

# u<sup>b</sup> Google ScholarCiting and exporting

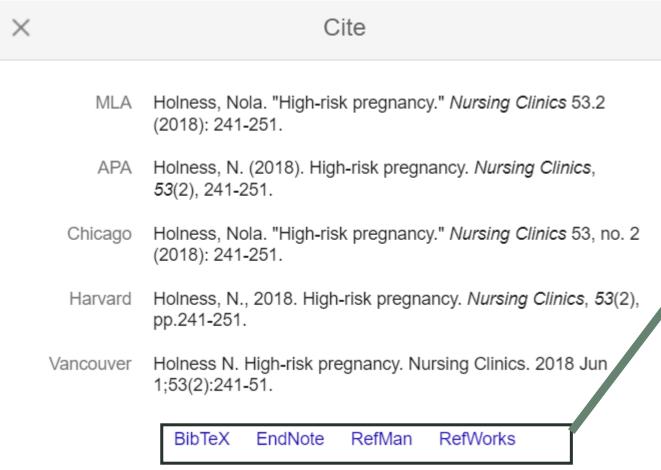

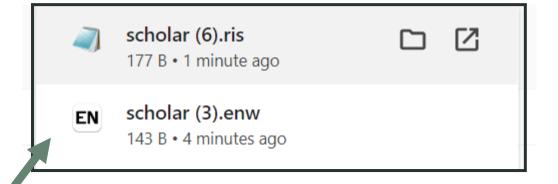

## u<sup>b</sup> Google ScholarTools

ChatGPT ~

 Use tools to help identify search terms and synonyms for your Google Scholar searches

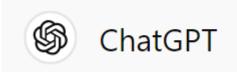

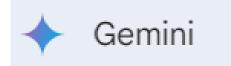

I am conducting a literature search that includes the pediatric population. Please provide a list of synonyms for children.

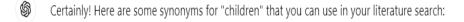

- 1. Kids
- 2. Minors
- 3. Infants
- 4. Juveniles
- 5. Youngsters
- 6. Offspring
- 7. Adolescents
- 8. Toddlers
- 9. Youths
- 10. Juniors

## u<sup>b</sup> Google ScholarTools

Discover Extensions Themes

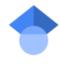

### Google Scholar Button

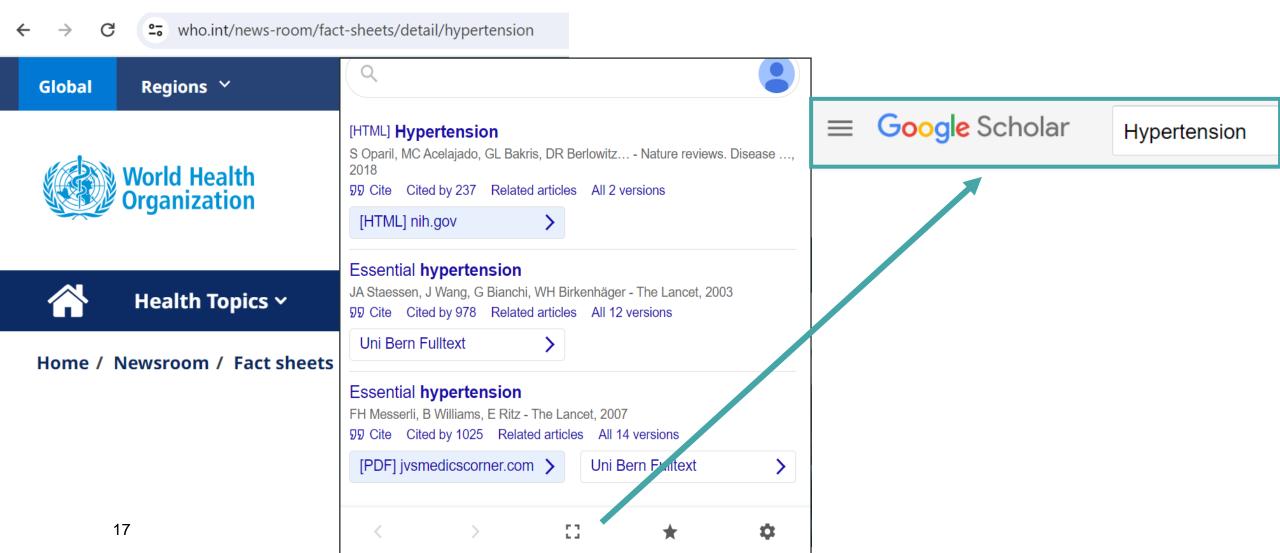

## u<sup>b</sup> Google ScholarOrder of search terms

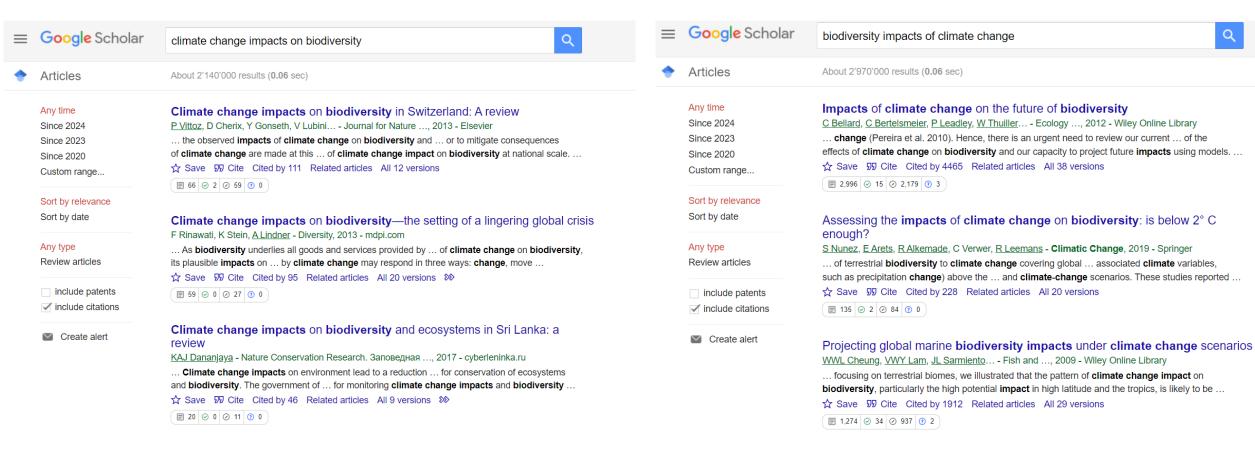

## u<sup>b</sup> Google Scholar Order of search terms

- The order of search terms may influence the search results
- Place your most essential search terms in the beginning of the query
- Test out a couple of different orders and scan the first page of results

# u<sup>b</sup> Google Scholar Syntax

 There is a set of syntax you can test to optimize your Google Scholar searches filetype: pdf, ppt, doc, html

site:.org, edu, gov

allintitle:

hyphen (-) for NOT

symbol for OR

space = AND

# u<sup>b</sup> Google Scholar Examples

allintitle: cognitive behavioral therapy CBT "generalized anxiety disorder" | GAD rct|randomized|randomised

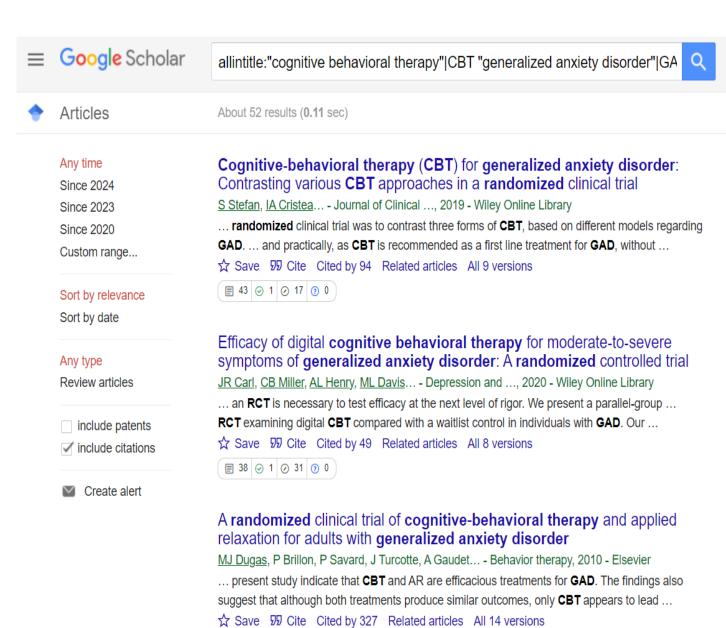

# u<sup>b</sup> Google Scholar Examples

allintitle: "multiple sclerosis" treatment site:org

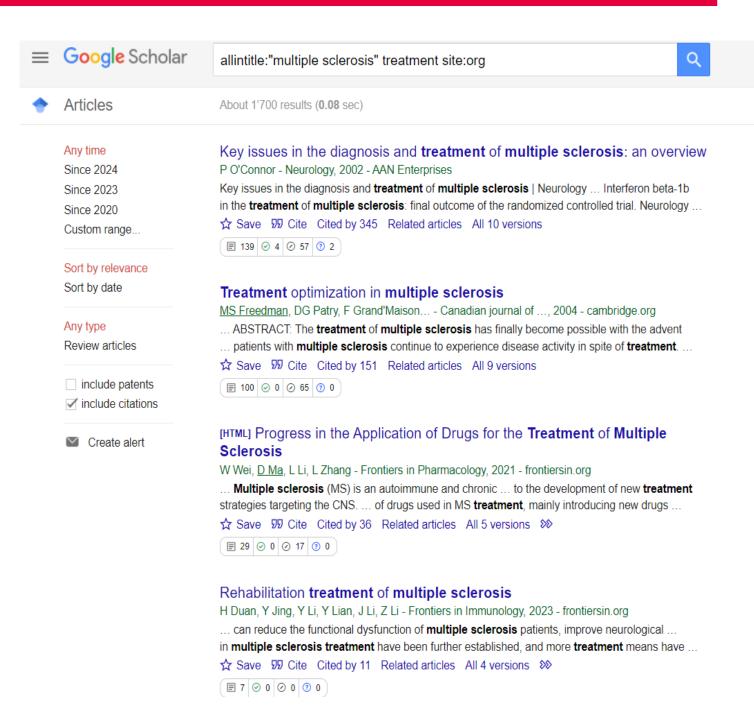

# u<sup>b</sup> Google Scholar Examples

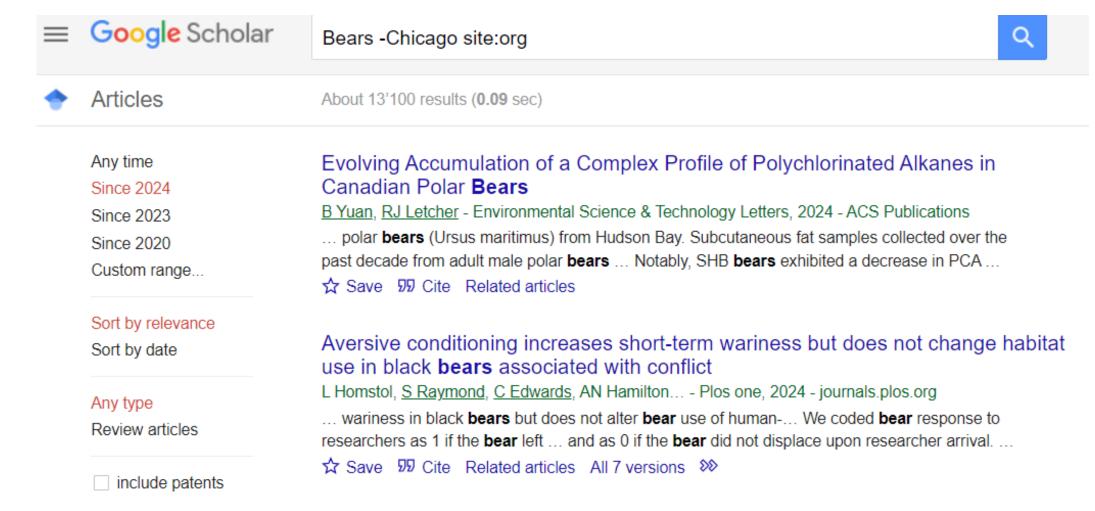

## *u*<sup>b</sup> Google ScholarSystematic reviews

Google Scholar is not enough to be used alone for systematic reviews

Dean Giustini <sup>1</sup>, Maged N Kamel Boulos

Affiliations + expand

PMID: 23923099 PMCID: PMC3733758 DOI: 10.5210/ojphi.v5i2.4623

The Role of Google Scholar in Evidence Reviews and Its Applicability to Grey Literature Searching

Neal Robert Haddaway <sup>1</sup>, Alexandra Mary Collins <sup>2</sup>, Deborah Coughlin <sup>3</sup>, Stuart Kirk <sup>4</sup>

Affiliations + expand

PMID: 26379270 PMCID: PMC4574933 DOI: 10.1371/journal.pone.0138237

Optimal database combinations for literature searches in systematic reviews: a prospective exploratory study

Wichor M Bramer <sup>1</sup>, Melissa L Rethlefsen <sup>2</sup>, Jos Kleijnen <sup>3</sup> <sup>4</sup>, Oscar H Franco <sup>5</sup>

Affiliations + expand

PMID: 29208034 PMCID: PMC5718002 DOI: 10.1186/s13643-017-0644-y

Using google scholar to conduct a literature search

Paula Younger 1

Affiliations + expand

PMID: 20701052 DOI: 10.7748/ns2010.07.24.45.40.c7906

## u<sup>b</sup> Google ScholarSystematic reviews

- Google scholar can be considered as a information source for systematic review/evidence synthesis projects
- It should not be the only source you search
- Consult with current SR guidelines

## u<sup>b</sup> Google ScholarSystematic reviews

- Document your Google Scholar search (e.g., create detailed notes, take screenshots)
- Refer to the PRISMA 2020 and PRISMA-S for reporting guidance

## PRISMA-S: an extension to the PRISMA Statement for Reporting Literature Searches in Systematic Reviews

Melissa L. Rethlefsen <sup>™</sup>, Shona Kirtley, Siw Waffenschmidt, Ana Patricia Ayala, David Moher, Matthew J. Page, Jonathan B. Koffel & PRISMA-S Group

<u>Systematic Reviews</u> **10**, Article number: 39 (2021) <u>Cite this article</u>

#### Research Methods & Reporting

PRISMA 2020 explanation and elaboration: updated guidance and exemplars for reporting systematic reviews

BMJ 2021; 372 doi: https://doi.org/10.1136/bmj.n160 (Published 29 March 2021)

Cite this as: *BMJ* 2021;372:n160

## u<sup>b</sup> Google ScholarPublish or Perish software

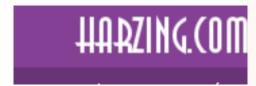

### **Publish or Perish**

Explains the use of Publish or Perish and its metrics

Anne-Wil Harzing - Sat 6 Feb 2016 16:10 (updated Fri 25 Aug 2023 16:24)

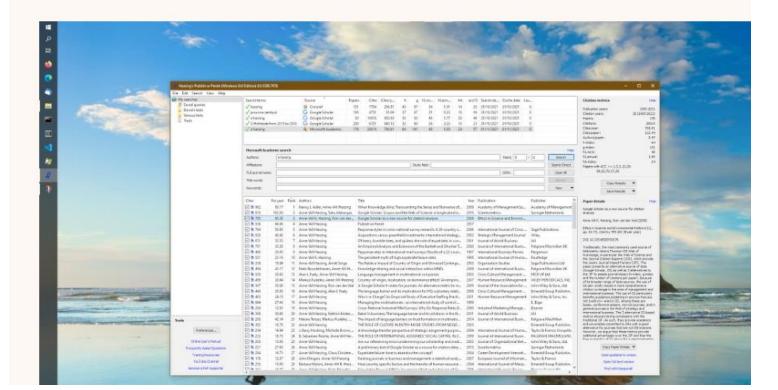

## u<sup>b</sup> Google ScholarPublish or Perish software

- Open source software
- Professor Anne-Wil Harzing, Middlesex University, is the lead behind the tool
- You can search from a variety of sources
- Create projects and save searches

- It has the same character limit as Google Scholar
- Offer seamless bulk export of your Google Scholar results
- Cited by and related documents feature is not available
- Certain syntax/commands are not recognized

## u<sup>b</sup> Google ScholarPublish or Perish software

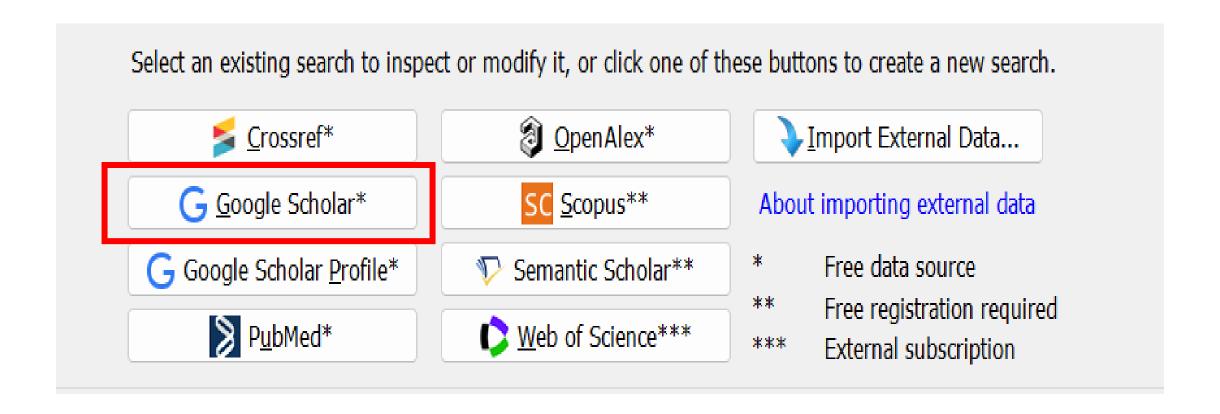

## u<sup>b</sup> Google Scholar

Workflow

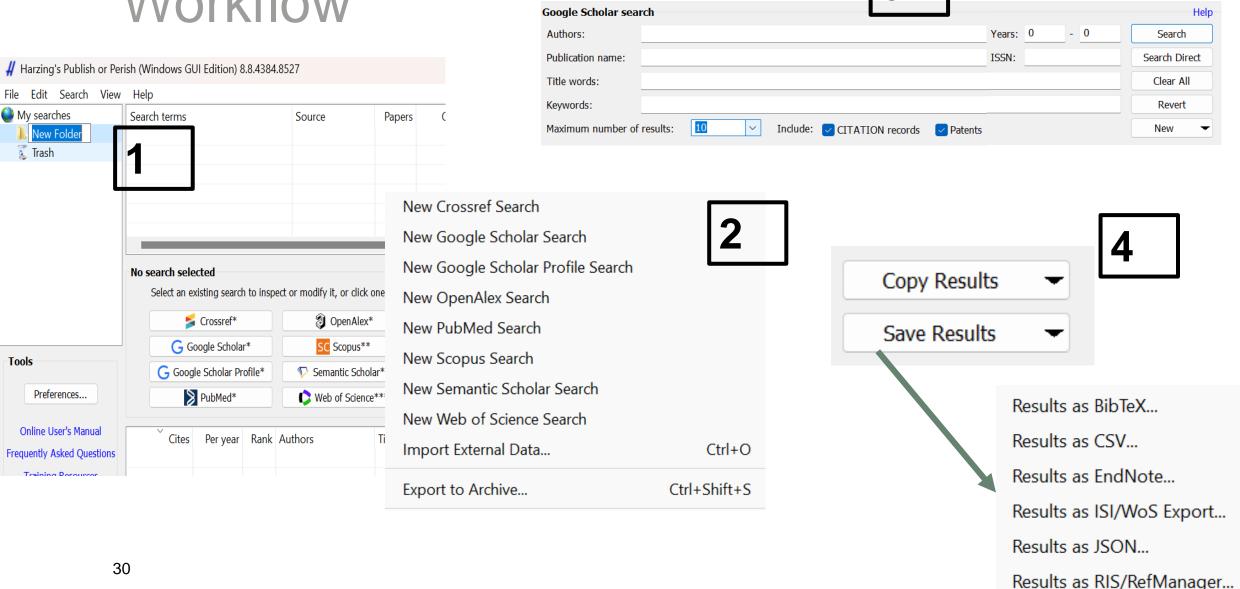

# u<sup>b</sup> Google ScholarSummary

- Google scholar can be a good addition to your projects
- Explore or re-explore its' features
- Identify tools and techniques to optimize results
- Consult with an information specialist if you plan to conduct a scoping or systematic review

## u<sup>b</sup> Google ScholarReferences

- Bramer, W. M., Rethlefsen, M. L., Kleijnen, J., & Franco, O. H. (2017). Optimal database combinations for literature searches in systematic reviews: a prospective exploratory study. Systematic reviews, 6, 1-12.
- Giustini, D., & Boulos, M. N. K. (2013). Google Scholar is not enough to be used alone for systematic reviews.

  Online journal of public health informatics, 5(2), 214.
- Haddaway, N. R., Collins, A. M., Coughlin, D., & Kirk, S. (2015). The role of Google Scholar in evidence reviews and its applicability to grey literature searching. PloS one, 10(9), e0138237.
- Harzing, A.W. (2007). Publish or Perish, available from https://harzing.com/resources/publish-or-perish
- Younger, P. (2010). Using google scholar to conduct a literature search. Nursing Standard, 24(45).

## *u<sup>b</sup>* Research support servicesWeb Portal

Email us for quick questions or to set up a one-on-one consultation with a searching specialist: <a href="mailto:support\_med.ub@unibe.ch">support\_med.ub@unibe.ch</a>

### **Medicine and Pharmacy Portal**

unibe.ch/ub/medresearch

#### Forschungsunterstützung Medizin und Pharmazie

Das Portal Medizin und Pharmazie bietet Unterstützung für Studium, Forschung und Lehre. Hier finden Sie Neuigkeiten, Informationen zu Veranstaltungen und Services der Universitätsbibliothek sowie nützliche Tools für das wissenschaftliche Arbeiten.

Alle Infos und Dienstleistungen auf unserem Fachportal Medizin und Pharmazie.

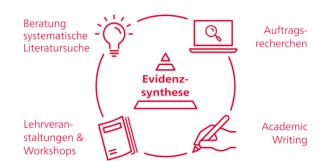

#### **Quick Links:**

Anmeldung Forschungsunterstützung

Kurse Academic Writing

Kurse Systematic Literature Searching

**Coffee Lectures** 

Twitter @sci\_ub\_unibe

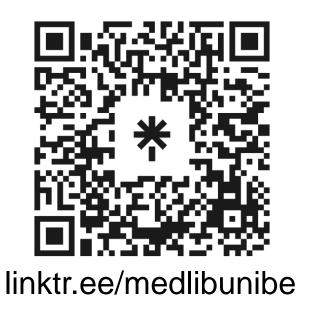

Kontakt: support\_med.ub@unibe.ch

### **Thanks**

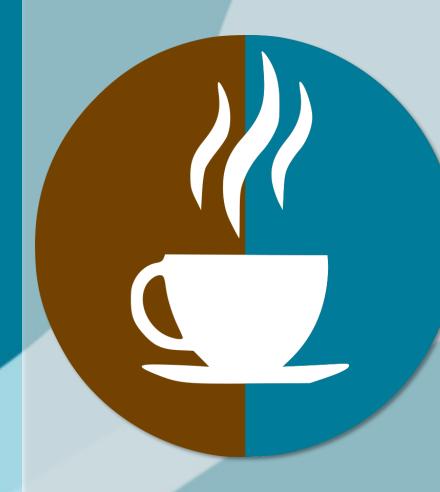

for your attendance

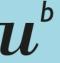

JNIVERSITÄT Bern

## Next Coffee Lectures:

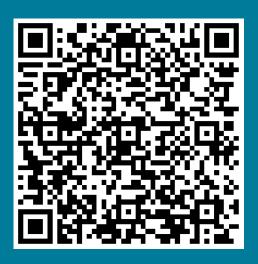

Research Support Services
Science and Medical Libraries
University Library Bern
frnat.ub@unibe.ch
support med.ub@unibe.ch

### **Thanks**

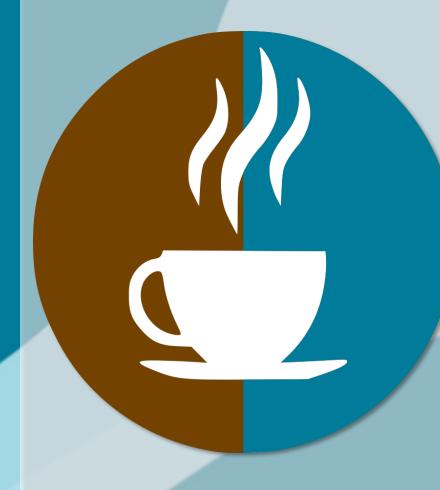

for your attendance

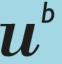

JNIVERSITÄT Bern

## Slides and Screencast:

Science Library

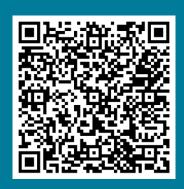

Medical Library

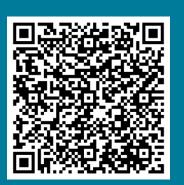

Research Support Services
Science and Medical Libraries
University Library Bern
frnat.ub@unibe.ch
support med.ub@unibe.ch

### **Thanks**

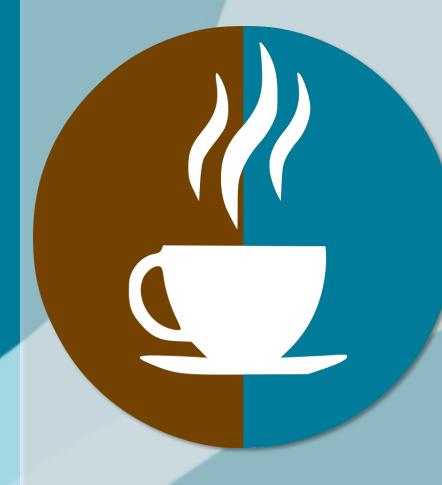

for your attendance

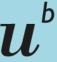

b Universität Bern

Now there is time for...

# Questions & Discussion

Research Support Services
Science and Medical Libraries
University Library Bern
frnat.ub@unibe.ch
support med.ub@unibe.ch